# ZOOM WEBINAR

## WHAT TO EXPECT IN THE ZOOM WEBINAR FORMAT

In the Zoom Webinar format, you will not see the other participants – but you will see the facilitator and any screens that they share with you. The screen and controls will look something like this.

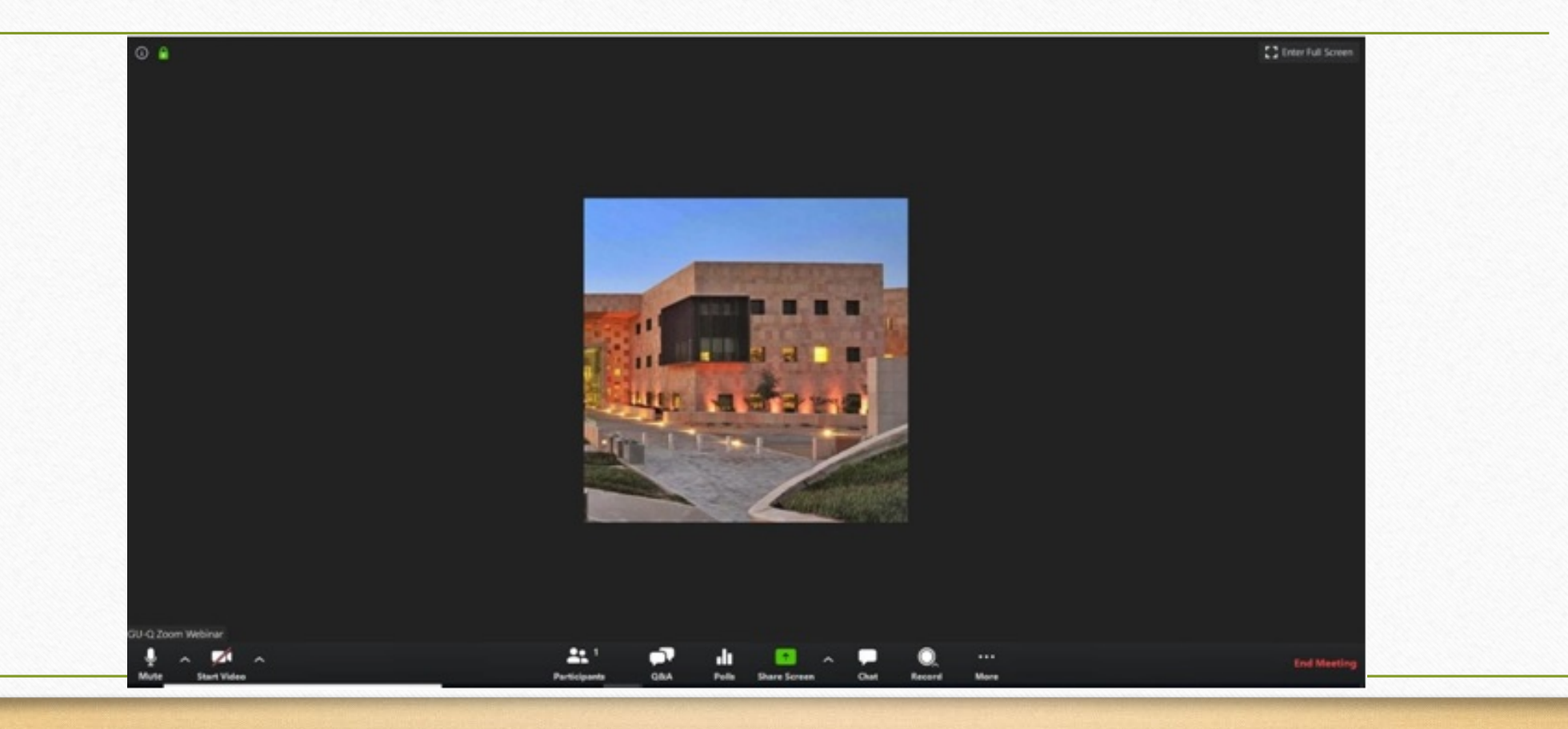

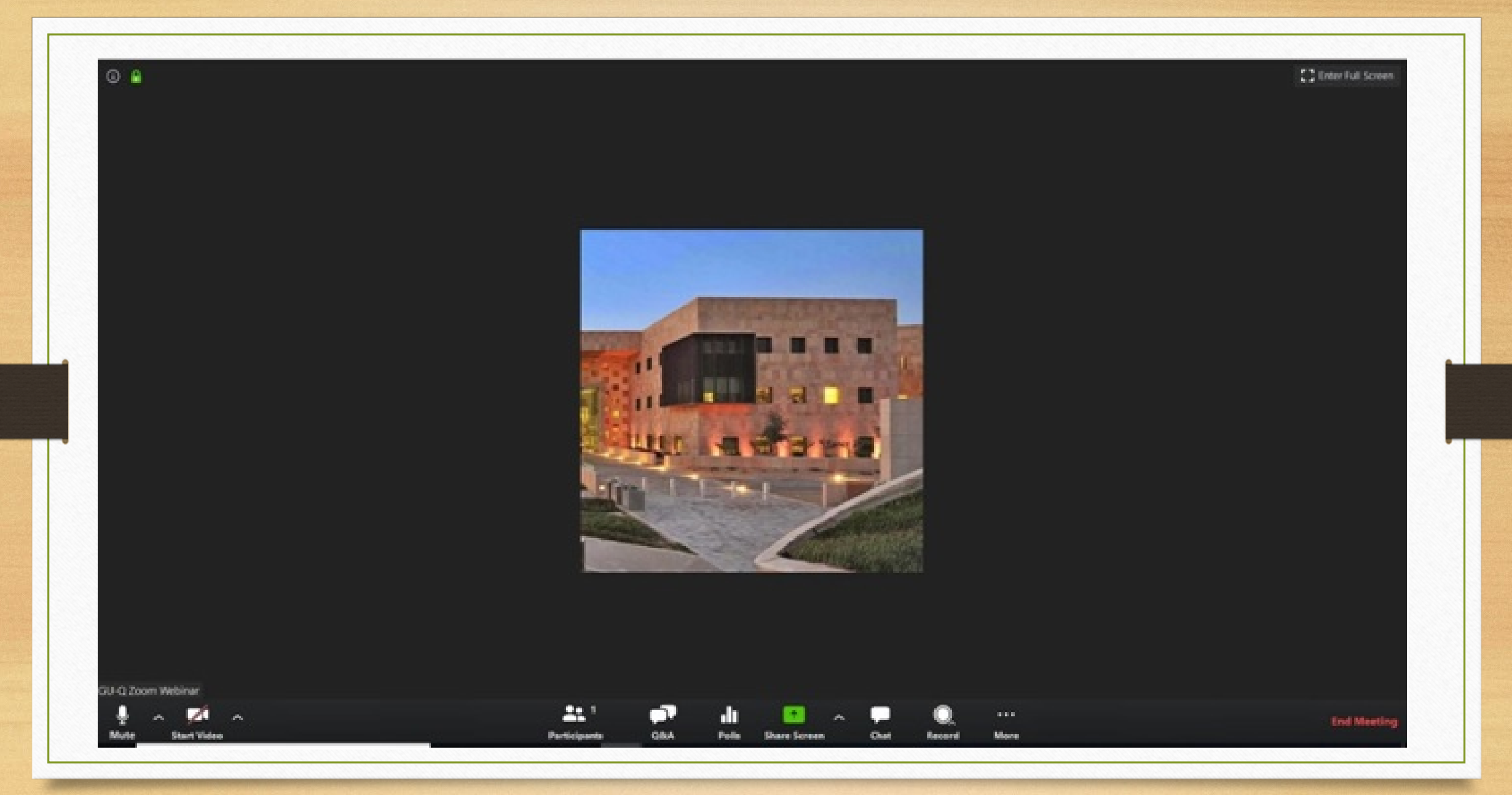

Two Ways to Change Your Name in Zoom Settings *(optional)* - to use if your computer's name or full name are not how you would like to be identified

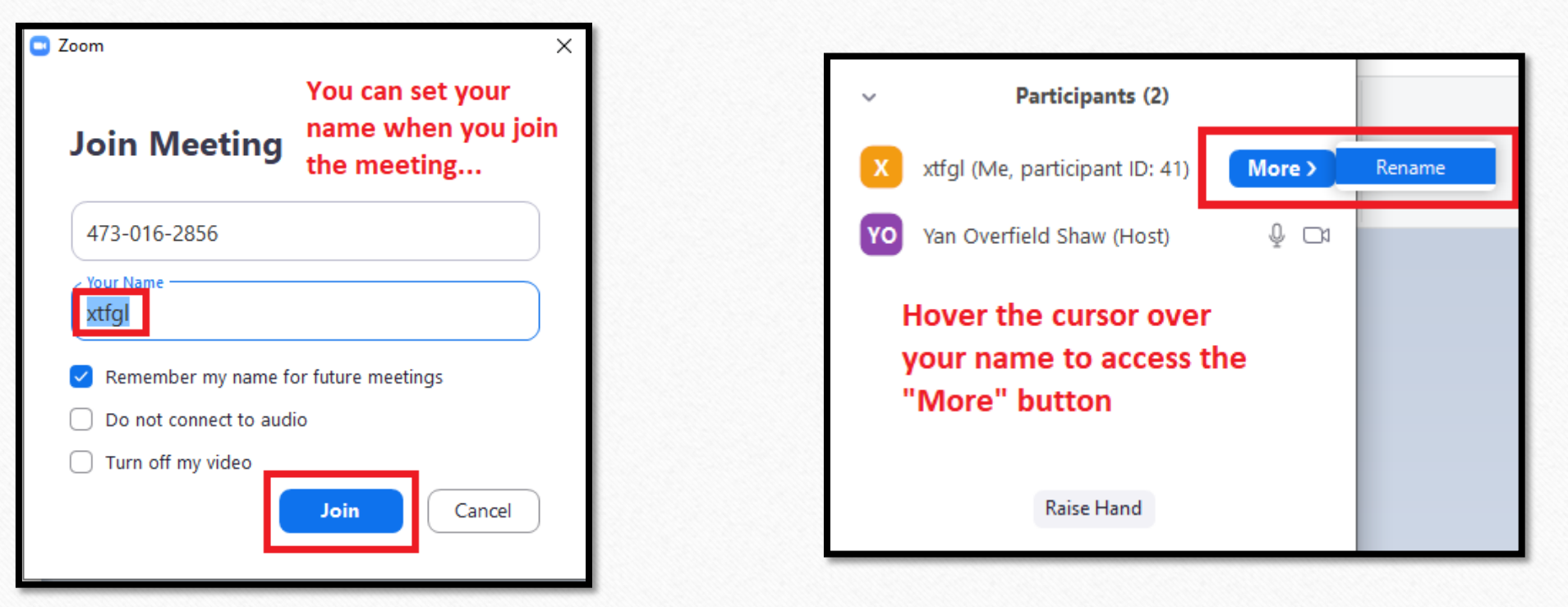

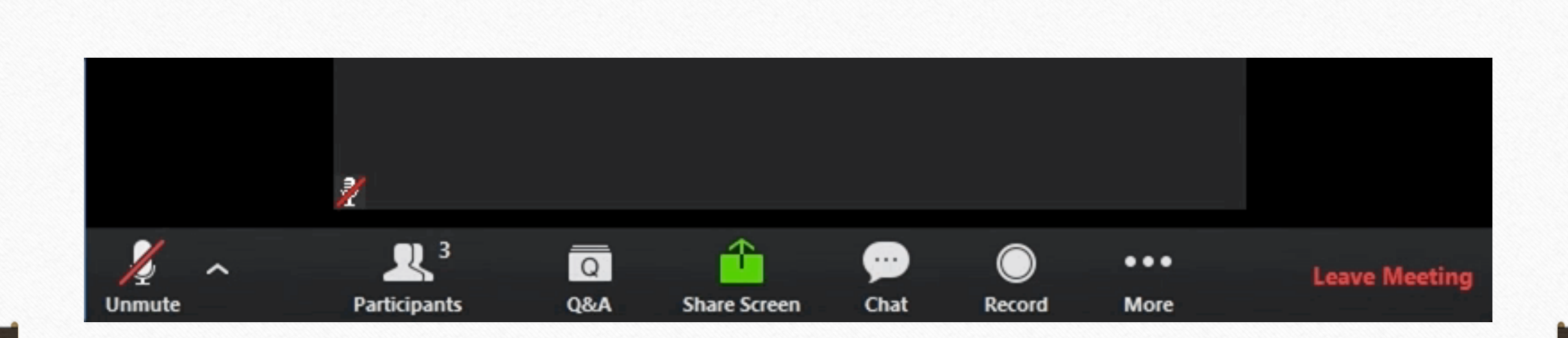

## Identifying and Using the Chat and Q&A Boxes

For any questions/comments you would like to share with the facilitator, type those into the Q&A box – and the question will be answered for the full group.

Typing a Question in the Q&A Box

- For technical questions not related to the content of the study group, use the Chat box.

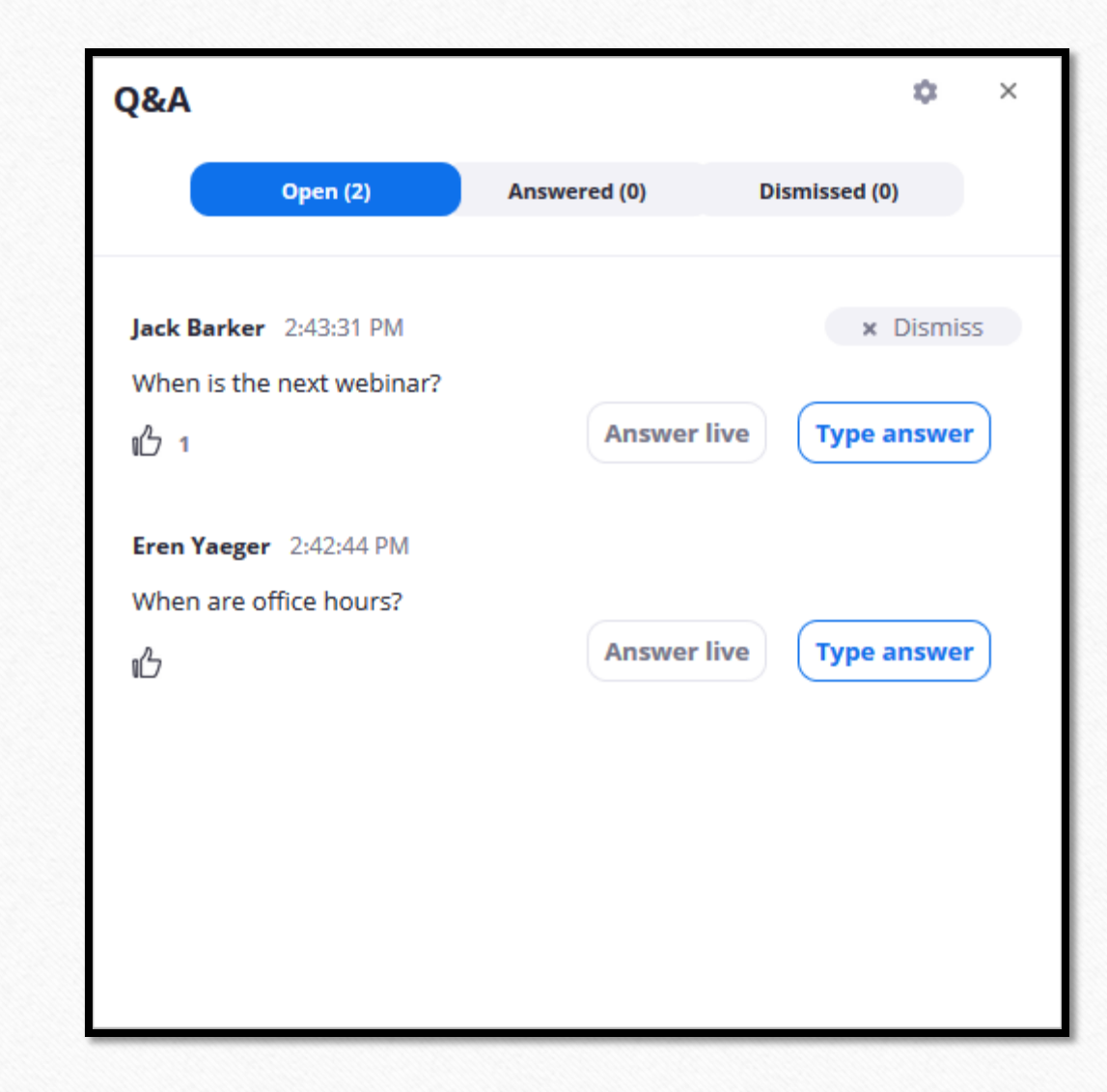

## Zoom Info on the OLLI Website **Study Group Downloads** 2020 Fall Study Groups

 $\overline{1}$  $1<sup>1</sup>$  $\mathbf{1}$  $\mathbf{1}$  $1($  $\mathbf{1}$ 

 $10$ 

 $1<sup>1</sup>$ 

 $1<sup>1</sup>$ 

### www.olli.illinois.edu - /downloads/studygroups/

#### [To Parent Directory]

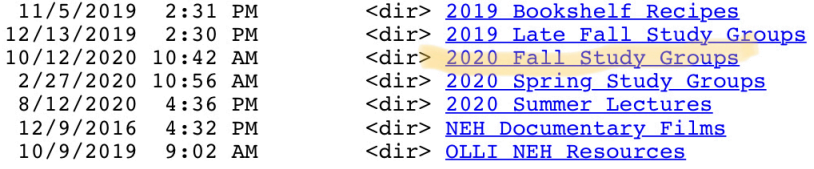

www.olli.illinois.edu - /downloads/studygroups/2020 Fall Study Groups/

#### [To Parent Directory]

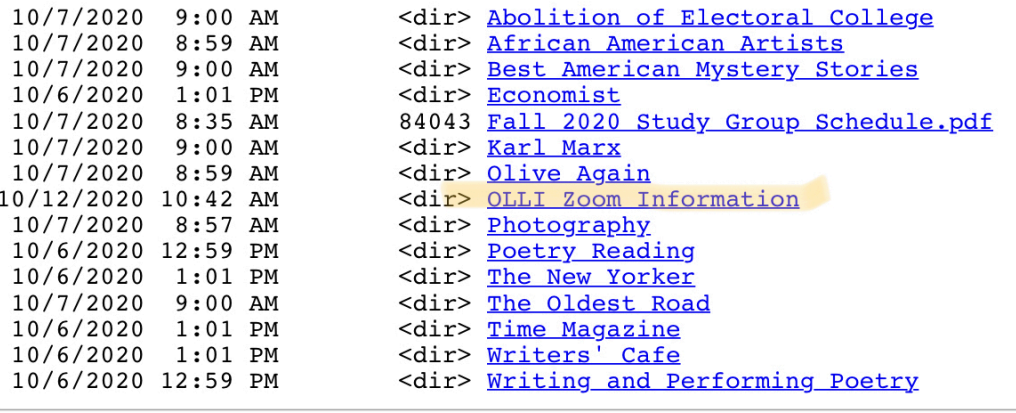